## <span id="page-0-0"></span>**Displaying icon or image**

You can display icon or image on the symbol or instead of the symbol.

The descriptions given in the following table will help you to understand this functionality better.

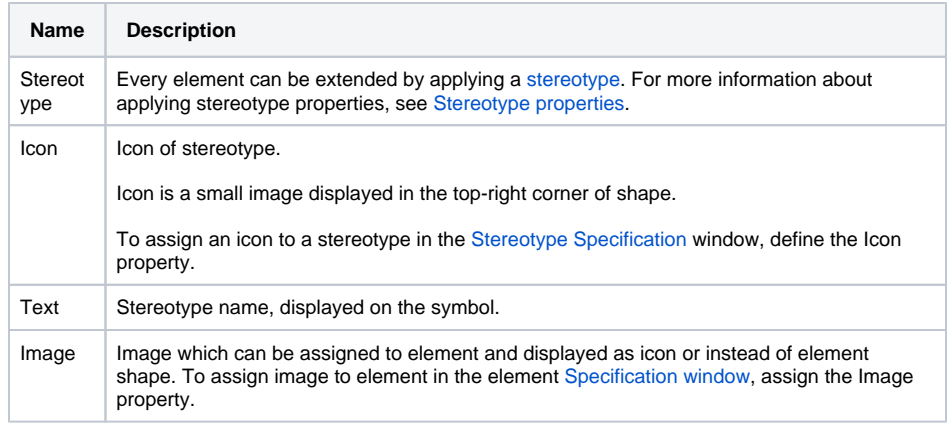

To change the icon visibility mode on the element shape, do one of the following

- Open the **[Symbol Properties](https://docs.nomagic.com/display/MD2021xR1/Symbol+Properties+dialog)** dialog and in the **Show Stereotypes** property specification cell, select the icon visibility mode.
- Select an element shape and click the Compartments button. From the menu, select **Stereotypes** and choose the icon visibility mode.

The stereotype visibility modes are described in the following table:

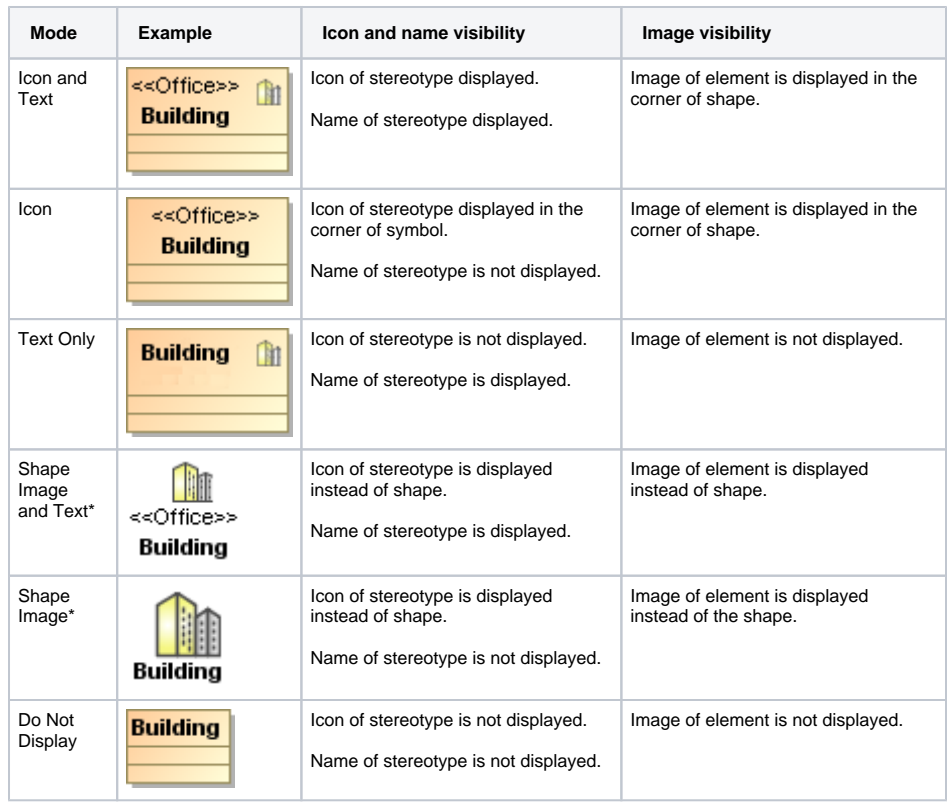

## **Related pages**

- [Symbol Properties dialog](https://docs.nomagic.com/display/MD2021xR1/Symbol+Properties+dialog)
- [Applying image](https://docs.nomagic.com/display/MD2021xR1/Applying+image)
- [Displaying icon or image](#page-0-0) [Displaying rake](https://docs.nomagic.com/display/MD2021xR1/Displaying+rake+icon)  [icon](https://docs.nomagic.com/display/MD2021xR1/Displaying+rake+icon)
- [Symbol styles option group](https://docs.nomagic.com/display/MD2021xR1/Symbol+styles+option+group)
- [Working with Symbol styles](https://docs.nomagic.com/display/MD2021xR1/Working+with+Symbol+styles)
- [Properties Inheritance](https://docs.nomagic.com/display/MD2021xR1/Properties+Inheritance) • [Stereotype properties](https://docs.nomagic.com/display/MD2021xR1/Stereotype+properties)
	- <sup>o</sup> Customizing
		- [stereotype style](https://docs.nomagic.com/display/MD2021xR1/Customizing+stereotype+style+properties)  [properties](https://docs.nomagic.com/display/MD2021xR1/Customizing+stereotype+style+properties) <sup>o</sup> Collecting symbol
		- [styles from used](https://docs.nomagic.com/display/MD2021xR1/Collecting+symbol+styles+from+used+projects)
- [projects](https://docs.nomagic.com/display/MD2021xR1/Collecting+symbol+styles+from+used+projects) • Copy and paste symbol
- [style](https://docs.nomagic.com/display/MD2021xR1/Copy+and+paste+symbol+style) [Making your own default](https://docs.nomagic.com/display/MD2021xR1/Making+your+own+default+style+for+new+projects)
- [style for new projects](https://docs.nomagic.com/display/MD2021xR1/Making+your+own+default+style+for+new+projects)

⊕

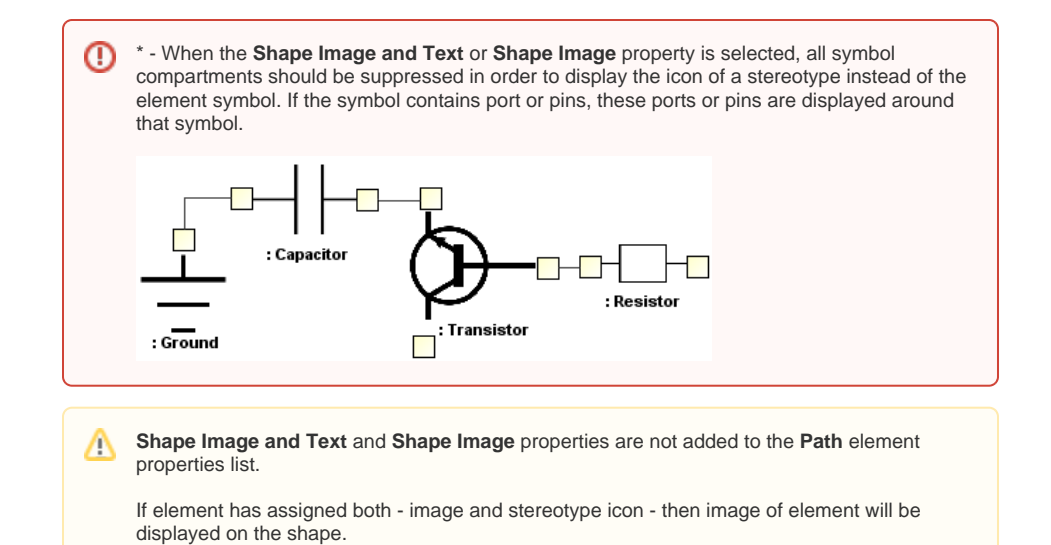